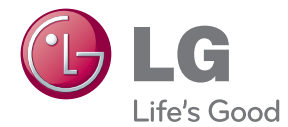

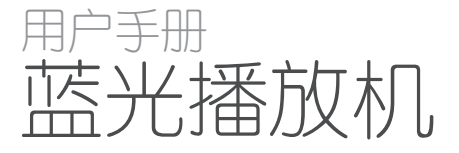

操作本系统前,请仔细阅读本手册并妥善保管以备后用。

BD620

Rev. 00

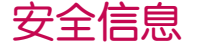

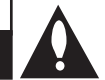

小心:为了减少电击的危险,请勿拆下前盖 (或后盖)。内部没有任何用户可以维修的零 部件如需维修,请联系专业维修人员。

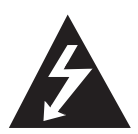

三角形内的闪电箭头符号警示用 户,产品外壳存在未绝缘的危险 电压,会产生对人身造成电击的 危险。

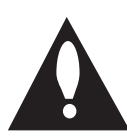

三角形内的惊叹号提醒用户, 随 设备一起提供的印刷品中包含重 要的操作和维护(维修)指南。

警告: 为了减少火灾或电击的危险, 请勿使此 产品淋雨或暴露在潮湿的空气中。

警告:不要将此设备安装在狭窄的空间中, 例如书柜或类似的空间。

小心:不要挡住任何通风孔。

按照制造商的使用说明进行安装。机壳上的槽 和开孔供通风之用,以确保产品能够可靠工作 并防止内部过热。请不要将此产品放置在床 上、沙发上、地毯或其它类似物品上,以免堵 住通风孔。此产品不能采用内置式安装,如安 装在书架或其它架子上,除非能够充分通风或 者制造商的说明书中允许这样安装。

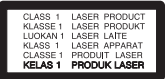

小心:本产品使用了激光系统。为了确保正确 使用本产品,请仔细阅读本手册并妥善保管以 备后用。如机器需要维修,请联系授权的服务 中心。使用非本手册指定的遥控器、调节器或 功能可能导致辐射的危险。为了避免直接暴露 在激光中,请不要打开外壳。打开时会产生激 光辐射。请勿直视此光线。

电源线注意事项

#### 多数电器都建议使用专用电路;

也就是说,单个插座电路只供该电器使用, 并且没有额外的插座或分支电路。请查看此用 户手册中的规格页并加以确认。请不要让电源 插座过载。插座过载、插座松动或损坏、电线 加长、电线磨损、电线损坏或出现裂纹都会产 生危险。出现任意一种情况都会导致触电或火 灾。请定期检查电器电源线,如果有损坏的迹 象,拔下插头,停止使用此电器,然后由被授 权的服务中心将其正确更换。保护电源线不受 物理或机械破坏,如缠绕、弯曲、挤压、关在 门里或者在上面踩踏。注意保护好插头、插座 和电器电源线引出部位。若要断开电源,请拔 出电源线插头。安装本产品时,确保电源插头 使用方便。

此设备配备便携式电池或蓄电池。

从设备中拆下电池或电池组的安全方法: 按照与装配时相反的顺序拆下旧电池或电池 组。为防止污染环境或对人和动物的健康构成 威胁,将废旧电池或电池组放在指定收集点的 适当容器中。不要将电池或电池组与其它废品 一起处置。建议您使用本地的免偿电池和蓄电 池。请勿将电池暴露在过热的环境中,如阳 光、明火或类似环境中。

小心:本设备不能暴露在水中,也不能滴入或 溅入水分。也不能将任何装有液体的物品如花 瓶放置在设备上。

#### 版权声明

- y 由于 AACS(先进内容接收系统)是受蓝光光 盘 格式的内容保护系统认可, 和 DVD 格式的 CSS(内容扰乱系统)的用途相似, 受 AACS 保护的内容, 在录放、仿真讯号输出等情况有 可能受到限制。对于受 AACS 保护的内容,它 将会其播放和模拟信号输出等操作加以限制。 根据您购买此产品的时间,此产品在操作和限 制方面会有所不同。这是因为此产品生产后, AACS 可能会采用和/或更改这些限制。
- y 另外,由于另加使用BD-ROM Mark 及 BD+ 作 为蓝光光盘格式的内容保护系统,这实施了 一定的限制,包括播放BD-ROM Mark 及 / 或 BD+ 所保护内容的限制。关于 AACS、BD-ROM 标志、BD+ 以及此产品的详细信息,请联系 授权的客户服务中心。
- y 很多 BD-ROM/DVD 光碟均在编码时加入了复 制保护。因此,您只能将此播放器直接连接 到 TV,不可连接到 VCR。如果连接到 VCR, 会导致带复制保护的光碟图像失真。
- 本产品包含版权保护技术,此技术受美国专 利权法以及其它知识产权法的保护。使用此 版权保护技术必须得到 Rovi 公司的授权。 您只能将其用于家庭观看或其它受限的观 看,除非得到 Rovi 公司的另外授权。严禁 进行反向设计和分解。
- y 根据美国和其他国家的版权法,未经授权对 电视节目、录影带、BD-ROM 光碟、DVD、CD 和其他材料进行录制、使用、播放、分发或 修改,将承担民事和/或刑事责任。

#### 关于 TV 彩色制式的重要声明

本播放器的彩色制式根据当前播放的光碟而不 同。

例如,当播放器播放以 NTSC 彩色制式录制的 光碟时,将以 NTSC 信号形式输出图像。

只有多制式彩色电视机可以接收本播放器输出 的所有信号。

- 如果您的电视机采用 PAL 彩色制式, 播放以 NTSC 制式录制的光碟或视频内容时, 您只 会看到变形的图像。
- 多制式彩色电视机根据输入信号自动切换彩 色制式。如果彩色制式不自动切换,关闭再 打开电视机,以在屏幕上显示正常图像。
- y 即使以 NTSC 彩色制式录制的光碟可以正常 显示在电视机上,也不一定能够正确录制在 您的录像机上。

目录 5

# 目录<br><sup>1 开始</sup>

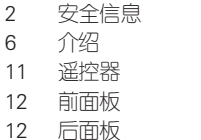

#### 2 连接

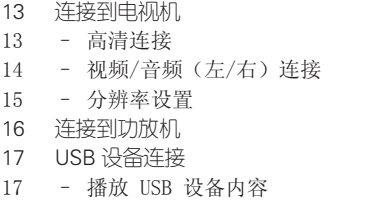

### 3 系统设置

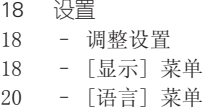

20 – [音频] 菜单 21 – [锁定] 菜单 22 – [其它] 菜单

### 4 操作

- 23 基本播放 23 – 使用 [主菜单] 菜单
- 23 播放光碟
- 23 播放光碟/USB 设备上的文件
- 24 视频和音频内容基本操作
- 24 图片内容的基本操作
- 24 使用光碟菜单
- 24 恢复播放
- 25 高级播放
- 25 重复播放
- 25 重复指定区段
- 25 放大播放图像
- 26 标记搜索

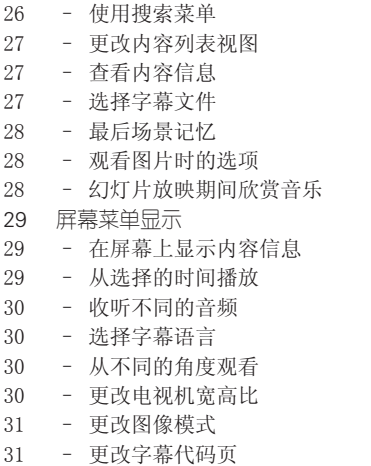

### 5 故障排除

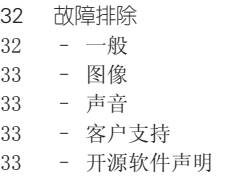

#### 6 附录

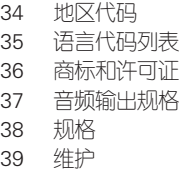

# 介绍

**1**

### 可播放的光碟和本手册中使用的符号

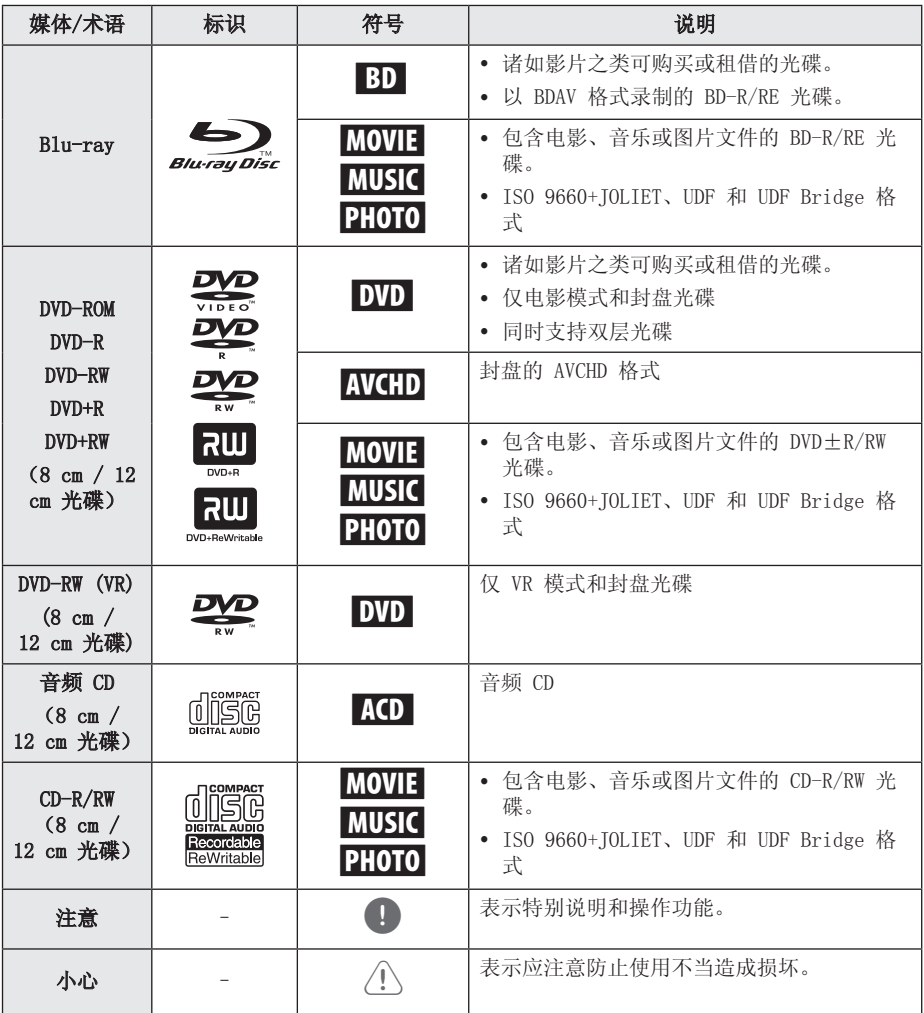

- y 根据刻录设备或者 CD-R/RW(或 DVD±R/RW)光碟本身,某些 CD-R/RW (或 DVD±R/RW)光碟不能在本设备上 进行播放。
- y 根据录制软件和封盘方式,某些光碟 (CD-R/RW、DVD±R/RW 或者 BD-R/RE) 可能无法在本设备上播放。
- y 使用由个人电脑和 DVD 或 CD 刻录机刻 录的 BD-R/RE、DVD+R/RW 和 CD-R/RW 光碟时,如果碟片受损或变脏,或者播 放器光头上有脏物或湿气凝结,则可能 无法播放这些碟片。
- y 如果使用个人电脑来刻录光碟,由于创 建光碟的应用程序软件的设置问题,即 使将光碟刻录为兼容的格式也有可能出 现无法播放的情况。(有关详情,请咨 询软件发布商。)
- y 为了达到最佳的播放质量,此设备要求 光碟和录制必须符合专门的技术标准。
- y 预先录制的 DVD 被自动设定为这些标 准。 可录制光碟格式有许多不同类 型(包括含有 MP3 或 WMA 文件的 CD-R),需要具备特定的前提条件才能 确保兼容的播放。
- y 用户应注意,若要从互联网下载 MP3/ WMA 文件和音乐,您需要获得许可。本 公司不负责此类许可。您可以从版权所 有者那里获得下载 MP3 文件的许可。
- y 在格式化可擦写光碟时,要使光碟与 LG 播放器兼容, 您必须将光碟的格式 选项设为 [Mastered]。当将此选项设 为 Live System 时,您将不能在 LG 播 放器上使用此光碟。(Mastered/Live File System:用于 Windows Vista 的 磁盘格式系统)

### **4) 注意 ───────────────────────────** 关于"⊘"符号显示

在操作过程中电视屏幕上出现"Ø"时,表示 此手册中介绍的功能对于指定的媒体无法使 用。

附件

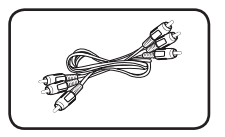

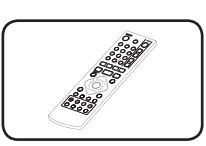

音频 / 视频线 (1) 遥控器 (1)

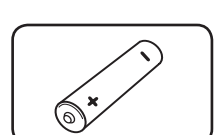

电池 (1)

### 文件要求

### 电影文件

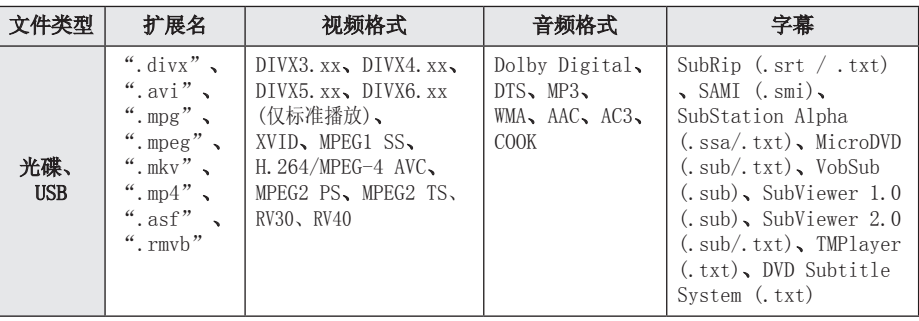

#### 音乐文件

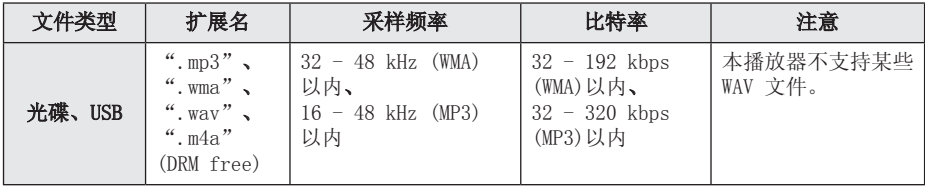

### 图片文件

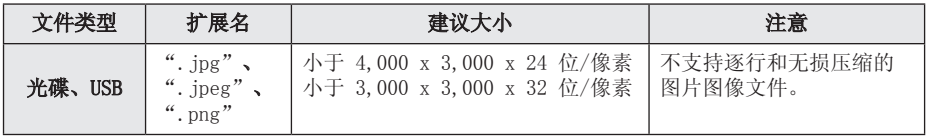

- y 文件名限制为 180 个字符。
- 不支持"WMV 9编码解码器"编码的 "avi"文件。
- RMVB 只支持外挂字幕档。
- y 根据文件的大小和数量,可能要用几分 钟的时间来读取媒体内容。
- 本机不支持嵌入 ID3 标签的 MP3 文件。
- 对于 VBR 文件, 屏幕中显示的音频文件 总播放时间可能不正确。
- y CD 或 USB 1.0/1.1 中的高清电影文件 可能无法正确播放。 播放高清电影文 件建议使用 Blu-ray光盘、DVD 或 USB 2.0。
- y 本播放器支持 H.264/MPEG-4 AVC profile Main、High at Level 4.1。 对于级别更高的文件,屏幕上将显示警 告消息。
- 此播放器不支持播放以  $GMC^{*1}$  或  $Qpel^{*2}$ 格式录制的文件。
	- \*1 GMC 全局运动补偿
	- \*2 Qpel 四分之一像素
- y 本播放器支持 UTF-8 文档,包括载有统 一码字幕内容的 UTF-8 文档。本播放器 无法支持纯统一码字幕文档。
- 因文件类型不同或刻录方式差异, 也许 会导致无法播放。
- 本播放器不支持在一般计算机以多区段 烧录制成的光盘。
- y 要播放影片文档,影片的文件名称及字 幕的文件名称必须相同。
- y 如视讯编译码为 MPEG2 TS 或 MPEG2 PS ,字幕便不会播放。

### ● 注意 ―――――――――― AVCHD ( 高级视频编码高清 晰)

- y 此播放器可播放 AVCHD 格式的光碟。 这些 光碟为正常录制以及用于摄像机的光碟。
- y AVCHD 格式是高清数字摄像机格式。
- y 比起传统的图像压缩格式,MPEG-4 AVC/ H.264 格式可在压缩图像时获得更高的效 率。
- y 此播放器可播放使用"x.v.Colour"格式的 AVCHD 光碟。
- 某些 AVCHD 格式光碟可能无法播放, 这取决 于录制条件。
- y AVCHD 格式光碟需要封盘。
- 比起一般的 DVD 摄像机光碟, "x.v.Colour" 格式光碟可呈现更丰富的色彩。

#### 系统要求

适用于高清视频播放:

- y 具备 HDMI 输入插孔的高清显示器。
- y 带有高清节目的 BD-ROM 光碟。
- y 某些内容(由光碟出版商注明)需要您的显 示器具备 HDMI 或 HDCP 能力的 DVI 输入。

适用于 Dolby® Digital Plus、Dolby TrueHD 和 DTS-HD 多声道音频播放:

- y 带内置(Dolby Digital、Dolby Digital Plus、Dolby TrueHD、DTS 或 DTS-HD)解码 器的功放机/接收器。
- y 所选格式必备的主音箱、中置音箱、环绕音 箱以及低音音箱。

### 关于数字多声道声音

通过数字多声道连接可获得最佳音质。您需要 一个多声道音频/视频接收器,接收器要能支持 播放器所支持的一种或多种音频格式。 检查音频/视频接收器前面的标识并阅读手册。 (PCM 立体声、PCM 多声道、Dolby Digital、 Dolby Digital Plus、Dolby TrueHD、DTS 和/ 或 DTS-HD)

### 系统选择(可选)

拿开所有可能在装置内的光盘,使用开/关仓 (OPEN/CLOSE) (▲) 按钮开启光盘托盘, 然后 按住暂停 (PAUSE) (M) 多于 5 秒以选择系统 (PAL、NTSC、 AUTO (自动))。

### 兼容性说明

- y BD-ROM 是一种新的格式,因此可能会发生 一些光碟、数字连接和其它兼容性问题。如 果您有兼容性方面的问题,请联系授权的客 户服务中心。
- y 本录像机备有 BD-ROM,支持 BONUSVIEW( BD-ROM 版本 2 设定档 1 版本 1.1), 让 您享用画中画、第二音频及虚拟包装等多种 功能。可以从兼容画中画功能的光碟上播放 副视频和音频。关于播放方法,请参阅光碟 中的说明书。
- y 观赏高清节目和向上转换的标准 DVD 节目时, 可能需要您的显示器有具备 HDMI 能力的输 入或具备 HDCP 能力的 DVI 输入。
- y 一些 BD-ROM 和 DVD 光碟可能会限制某些操 作命令或功能的使用。
- 如果您是使用 高清连接本机的音频输出, 则 Dolby TrueHD、Dolby Digital Plus 和 DTSHD 可支持最多 7.1 声道。

### 区域代码

此机器背面印有一个区域代码。本机只能播放 标签与本机背面相同的 BD-ROM 或 DVD 光碟, 或者标记为"ALL"的光碟。

### 遥控器

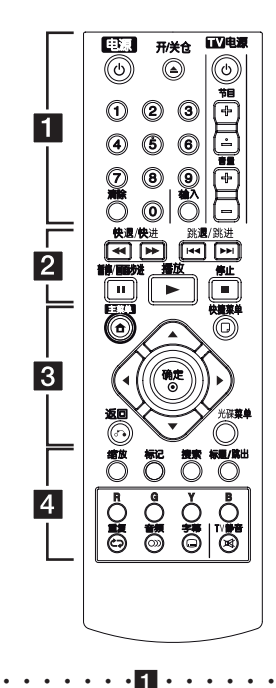

(b) (由源): 打开或关闭播放器。 ▲ (开/关仓): 打开和关闭光 碟托盘。

电视控制按钮: 控制电视音量 、频道、来源及电源开 / 关。 0-9 数字按钮: 在菜单选项中 进行数字选取。

清除: 清除搜索菜单上的标记 或在设置密码时清除数字。

• • • • • • • <mark>2</mark> • • • • • • <<//> (快退/快进): 向前 或向后搜索。

C/V (跳退/跳进): 转到 下一个或上一个章节/曲目/文 件。

Ⅱ (暂停 /画面步进): 暂停播 放。

 $\blacktriangleright$  (播放): 开始播放。

■ (停止): 停止播放。

#### • • • • • • • <mark>3</mark> • • • • • •

主菜单(合): 显示或退出 [主菜单]。

快捷菜单 (□): 显示或退出屏 幕菜单显示。

方向键:在菜单中选择选项。

确定 (b): 确认菜单选择。

返回 (x): 退出菜单或恢复 播放。恢复播放功能可能不起 作用,视 BD-ROM 光碟情况而 定。

光碟菜单: 进入光碟菜单。

• • • • • • • <mark>4</mark> • • • • • • 缩放: 显示或退出 [缩放] 菜 单。

标记: 在播放过程中标记播放 位置。

搜索: 显示或退出搜索菜单。

标题/跳出: 如果可用, 将显示 DVD 的标题菜单或 BD-ROM 的 弹出菜单。

彩色(R、G、Y、B)按钮: 用来浏览 BD-ROM 菜单。 也可用于 [电影]、[图片] [音乐] 菜单。

重复 (亡コ): 重复需要的区段 或序列。

音频 (O)): 选择音频语言。

字幕 (二): 选择字幕语言。

TV 静音: 打开或关闭电视机的 声音。

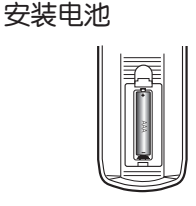

拆下遥控器背面的电池盖,放 入一节 R03 (型号为 AAA) 电 池,并且使 4 和 5 方向放 置正确。

#### 编码以控制电视

1. 向下按住 (<sup>t</sup>) (TV POWER) 按钮的同时,使用数字按钮 输入您的电视机制造商代码 (参见下表)。

| 制造商      | 代码编号     |
|----------|----------|
| LG       | 1(默认), 2 |
| Zenith   | 1, 3, 4  |
| GoldStar | 1, 2     |
| Samsung  | 6, 7     |
| Sony     | 8,<br>-9 |
| Hitachi  |          |

<sup>2.</sup> 松开 (U (TV POWER) 按钮 完成设置。

### 前面板

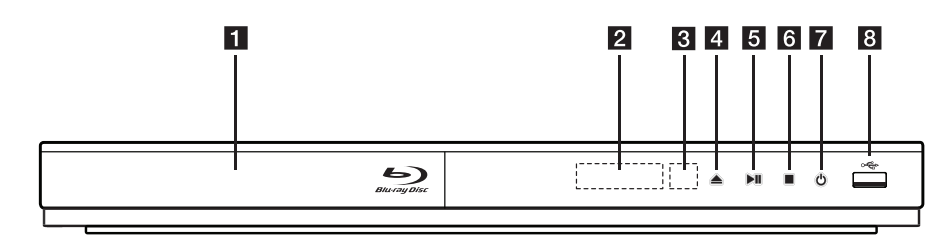

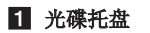

- 2 显示窗
- c 遥控感应器
- 4 ▲ (开/关仓)

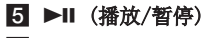

- 6 (停止)
- 7 (り (电源)
- 8 USB 端口

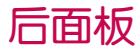

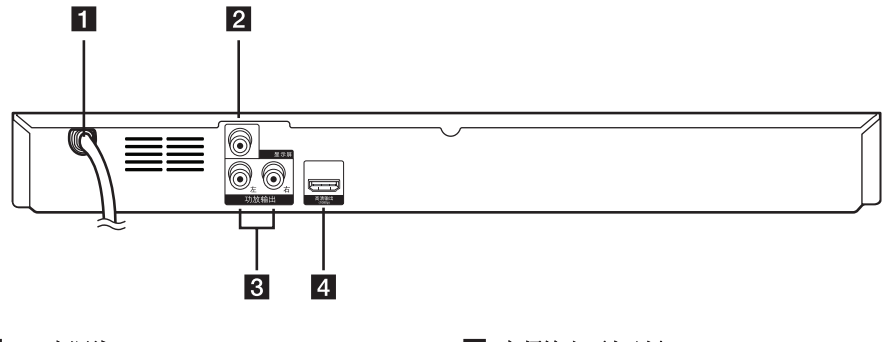

 $\blacksquare$  AC 电源线

2 视频输出

c 音频输出 (左/右) d 高清输出

### 连接到电视机

根据现有设备的功能,执行以下连接操作之 一。

- y 高清连接(第 13 页)
- y 视频/音频连接 电视(第 14 页)

#### (4) 注意

- 根据您需要连接的电视机和其它设备的 情况,播放器有多种连接方法。仅使用 本手册中介绍的连接方法之一。
- y 必要时请参阅电视机、立体声音响系统 或其它设备的手册,以取得最佳连接效 果。
- 不要将播放器的 AUDIO OUT 插孔连接到 您音响系统的唱机输入插孔(录音机)。
- y 不要通过 VCR 连接本播放器。 图像可 能会由于复制保护系统而产生扭曲。

### 高清连接

如果您有一台 高清电视机或显示器,您可以使 用一根 高清电线将它连接到本播放器(A 型, 高速 HDMI™ 线)。将本播放器上的高清插孔 连接到兼容高清的电视机或监视器上的高清插 孔。

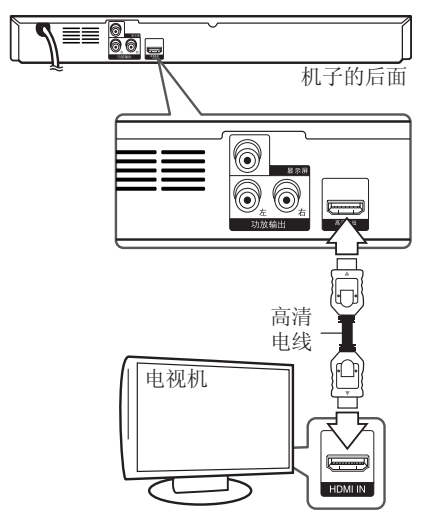

将电视信号源设为高清(参见电视机用户手 册)。

#### 有关 HDMI 的其它信息

- y 连接 HDMI 或 DVI 兼容设备时,请确保以下 事项:
	- 关闭 HDMI/DVI 设备和本播放器的电源。 下一步打开 HDMI/DVI 设备的电源,大约 30 秒后再打开本播放器的电源。
	- 已针对本机正确设置了所连接设备的视频 输入。
	- 连接的设备兼容 720x576p、1280x720p、 1920x1080i 或 1920x1080p 视频输入。
- y 不是所有兼容 HDCP 的 HDMI 或 DVI 设备都 能与本播放器一同使用。
	- 使用非 HDCP 设备将无法正常显示图像。
	- 本播放器无法播放,电视画面变为黑屏。

#### 1) 注意

- 如果 HDMI 设备不接受本播放器的音频 输出,该 HDMI 设备音频可能会出现声 音失真或没有声音的现象。
- 使用 高清连接时, 您可以改变 HDMI 输出的分辨率。(参见第 15 页的"分 辨率设置"。)
- y 使用 [设置] 菜单的 [HDMI 颜色设置] 选项选择高清输出插孔的视频输出类型 (请参见第 19 页)。
- 连接已建立后如改变分辨率可导致工作 异常。要解决此问题,请关闭播放器, 然后重新打开。
- y 不能确认 HDMI 与 HDCP 的连接时, 电视机屏幕将变为黑屏。在此情况下, 请检查 高清连接或断开 高清电线的连 接。
- y 如果有干扰或屏幕上有线条,请检查高 清电线(长度一般限制在 4.5 米)。

### 什么是 SIMPLINK?

SIMPLINK

通过 HDMI 将本机与带 SIMPLINK 的 LG 电视 机相连时,本机的某些功能可通过电视机的遥 控器控制。

可以由 LG 电视遥控器控制的功能;播放、 暂停、扫描、跳退/跳进、停止、关机等。

有关 SIMPLINK 功能的详情,请参见电视机的 用户手册。

具备 SIMPLINK 功能的 LG 电视机带有上面的 标志。

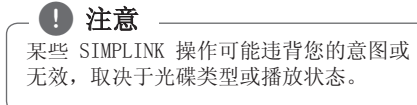

### 视频/音频(左/右)连接

使用视频电线将播放器上的显示屏插孔和电视 机上的视频输入插孔相连。使用音频电线将本 机的左/右 AUDIO OUT (功放输出) 插孔与电视 机的左/右音频输入插孔相连。

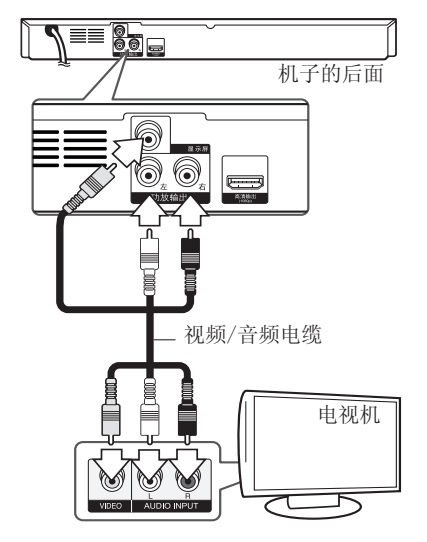

### 分辨率设置

本播放器为 HDMI OUT 插孔提供多种输出分辨 率。您可以使用 [设置] 菜单更改分辨率。

- $1.$  按主菜单  $(\spadesuit)$ 。
- 2. 使用 ◀/▶ 洗择 [设置], 然后按 确定(b)。此时屏幕上出现 [设置] 菜单。
- 3. 使用  $\triangle / \triangledown$  选择 [显示] 选项, 然后按 ▶ 移动到第二级菜单。
- 4. 使用 ▲/▼ 选择 [分辨率] 选项, 然后按 确定(b) 移动到第三级菜单。

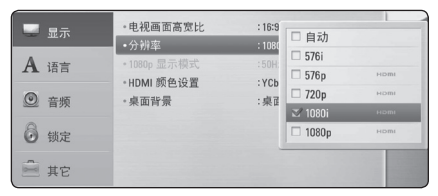

5. 使用 ▲/▼ 选择所需的分辨率, 然后按 确定(◎)确认选择。

#### 1 注意

- y 如果您的电视机不支持您在播放器上设 置的分辨率,可以通过以下方式将分辨 率设置为 576p:
	- 1. 按 ▲ 按钮打开光碟托盘。
	- 2. 按 ■(停止) 超过 5 秒钟。
- y 当您将分辨率设置为 576i,采用 HDMI 连接时, 实际输出的分辨率为 576p。
- y 当您手动选择分辨率并将 HDMI 插孔与 电视机相连时,如果电视机不接受这种 分辨率,会将分辨率的设置设定为 [自 动]。
- y 如果选择您的电视机不接受的分辨率, 则会出现警告消息。更改分辨率后, 如 果您看不到屏幕,请等待 20 秒钟, 分 辨率将恢复到之前状态。
- 1080p 视频输出帧频可能会自动设置为 24 Hz 或 50 Hz, 取决于所连接电视机 的性能和参数设置,并以 BD-ROM 光碟 上内容的原始视频帧频为基础。
- y 显示屏插孔始终以 576i 的分辨率进行 输出。

### 连接到功放机

根据现有设备的功能,执行以下连接操作之 一。

- y 高清音频连接
- 双声道模拟音频连接

许多因素可影响音频输出的类型,请参见 "音频输出规格"了解详情(第 37 页)。

### 通过高清输出连接到功放机

使用高清电线将播放器的高清输出插孔与功放 机对应的输入插孔相连。

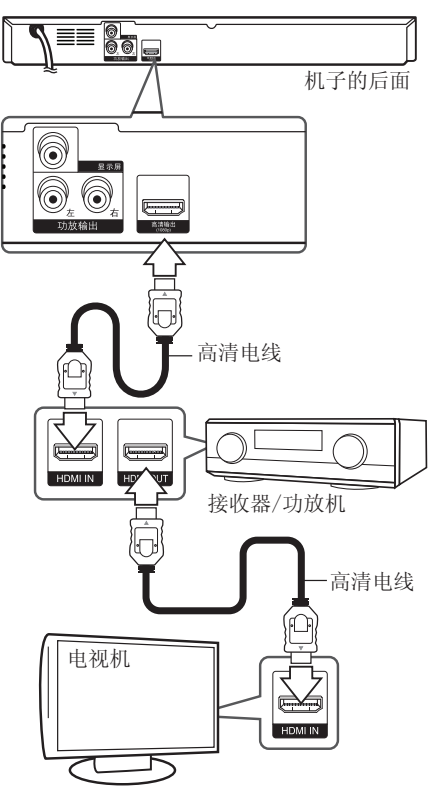

如果您的功放机有高清输出插孔,请使用 高清 电线将功放机的高清输出插孔与电视机的高清 输入插孔相连。

需要您激活播放器的数字输出。(请参见第 20 页的"[音频] 菜单"。)

### 通过 2 声道音频输出连接到功 放机

使用音频电线将播放器上的左/右功放输出插孔 与功放机、接收器或立体声音响系统的左/右音 频插孔相连。

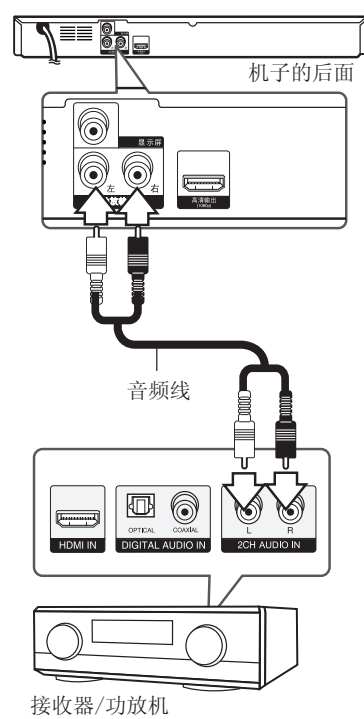

连接 **2**

### USB 设备连接

本播放器可播放 USB 设备中包含的电影、音乐 和图片文件。

### 播放 USB 设备内容

1. 将 USB 设备插入 USB 端口,直到插到位。

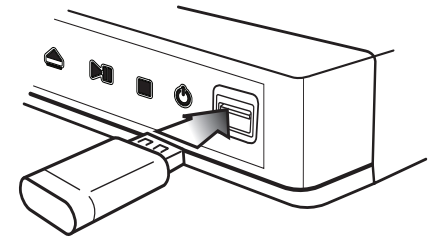

在主菜单菜单连接 USB 设备时,播放器自动播 放 USB 存储设备中包含的音乐文件。如果 USB 存储设备中包含多种类型的文件,则出现用于 选择文件类型的菜单。

文件加载可能需要几分钟时间,取决于 USB 存 储设备中所存储内容的数量。选中 [取消] 并 按确定(◎) 可停止加载。

- 2. 按主菜单 (合)。
- 3. 使用 ◀/▶ 洗择 [电影]、[照片] 或 [音乐],然后按确定(b)。
- 4. 使用 ▲/▼ 选择 [USB] 选项, 然后按 确定 $(\mathbf{\Theta})$ 。

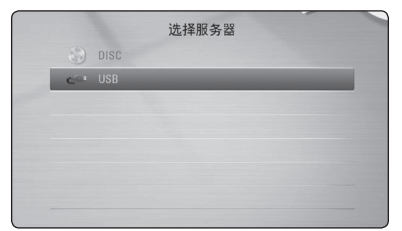

- 5. 使用 ▲/▼/◀/▶ 选择文件, 然后按播放 (d)或确定(b) 播放文件。
- 6. 小心地拔出 USB 设备。

#### ■ 注意

- y 访问文件(音乐、图片、电影)时,此 播放器支持 FAT16、FAT32 和 NTFS 格 式的 USB 闪存/外部硬盘。 但对于蓝光内容,则只支持 FAT16 及 FAT32 格式。播放蓝光内容时,使用以 FAT16 或 FAT32 格式化的 USB 闪存/外 置 HDD。
- y USB 装置可在享受蓝光内容时,作为局 部储存之用。
- y 本机最多支持 USB 设备的 4 个分区。
- 不要在工作(播放等)过程中拔出 USB 设备。
- y 不支持将其连接到计算机时需要安装附 加程序的 USB 设备。
- y USB 设备:支持 USB1.1 和 USB2.0 的 USB 设备。
- y 可以播放电影、音乐和图片文件。 有关各种文件的详细操作,请参见相关 页面。
- y 为了防止数据丢失,建议经常进行备份。
- 如果您使用 USB 延长线、USB 集线器或 USB 多用读卡器,可能无法识别 USB 设 备。
- y 某些 USB 设备可能不能在本机中使用。
- y 不支持数码相机和手机。
- 本机的 USB 端口不能连接到 PC。本机 不能用作存储设备。

设置

#### 调整设置

您可以在 [设置] 菜单中更改本播放器的设 置。

 $1.$  按主菜单  $(\spadesuit)$ 。

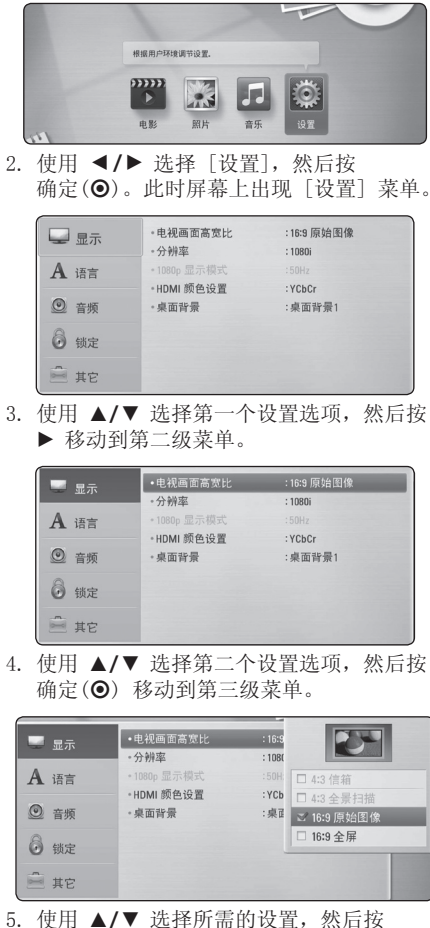

确定(b) 确认选择。

### [显示] 菜单

#### 电视画面高宽比

根据您的电视机类型选择电视机宽高比选项。

[4:3 信箱]

当您连接标准的 4:3 宽高比电视机时选择 此选项。此选项下显示的舞台画面在画面 的上方和下方带有遮幕。

[4:3 全景扫描]

当您连接标准的 4:3 宽高比电视机时选择 此选项。显示的图像会填满整个电视画面。 图像两边被裁剪。

[16:9 原始图像]

当您连接标准的 16:9 宽高比电视机时选 择此选项。 4:3 画面会以原始的 4:3 宽 高比显示,屏幕左右两侧带有遮幕。

#### [16:9 全屏]

当您连接标准的 16:9 宽高比电视机时选 择此选项。 4:3 画面被水平调整(线性比 例)并填满屏幕。

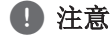

分辨率设置为高于 720p 时,您无法选择 [4:3 信箱] 和 [4:3 全景扫描] 选项。

#### 分辨率

设置 HDMI 视频信号的输出解析率。有关解析 率设置的详情,请参见第 15 页。

#### [自动]

如果高清输出插口连接到提供信息显示 (EDID) 的电视机,会自动选择最适合所连 接电视机的分辨率。

[1080p]

输出 1080 线的逐行扫描视频。

[1080i]

输出 1080 线的隔行扫描视频。

[720p]

输出 720 线的逐行扫描视频。

[576p]

输出 576 线的逐行扫描视频。

[576i]

输出 576 线的隔行扫描视频。

#### 1080p 显示模式

如果您的显示器配备 HDMI 接口并兼容 1080p/24 Hz 输入,将分辨率设置为 1080p 时 ,通过选择 [24 Hz] 即可平滑呈现胶片电影素 材 (1080p/24 Hz) 的内容。

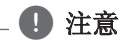

- 选择 [24 Hz] 时如果视频在视频和胶片 素材之间切换,可能会出现画面干扰。 在这种情况下,请选择 [50 Hz]。
- y 即使将 [1080p 显示模式] 设置为 [24 Hz], 如果您的电视机不兼容 1080p/24 Hz, 则视频输出的实际帧频将 会是 50 Hz, 以匹配视频源格式。

#### HDMI 颜色设置

从高清输出插孔选择输出类型。关于设置请参 见您的显示设备手册。

[YCbCr]

当您连接到 HDMI 显示设备时选择此选项。

[RGB]

当您连接到 DVI 显示设备时选择此选项。

#### 桌面背景

变更原始屏幕的背景。

### [语言] 菜单

#### 显示菜单

选择 [设置] 菜单和屏幕菜单显示的语言。

#### 光碟菜单/光碟音频/光碟字幕

为音频曲目(光碟音频)、字幕和光碟菜单选 择所需的语言。

#### [原始]

使用光碟录制时使用的初始语言。

#### [其它]

按确定(b) 选择其它语言。按照第 35 页的语言代码表,使用数字按钮并按 确定(b) 键输入相应的 4 位数字。

[关闭](仅限光碟字幕) 关闭字幕。

#### ■ 注意

根据光碟的情况,您的语言设置可能无效。

### [音频] 菜单

每张光碟都含有各种音频输出选项。根据您使 用的音频制式来设置播放器的音频选项。

□ 注意

许多因素可影响音频输出的类型,请参见 第 37 页"音频输出规格"了解详情。

#### **HDMI**

#### [PCM 立体声]

当本机的高清输出孔与带双声道数字立体 声解码器的设备相连时选择此项。

#### [PCM 多频道]

当本机的高清输出插孔与带多声道数字解 码器的设备相连时选择此项。

#### [DTS 重编码]

当本机的高清输出孔与带 DTS 解码器的设 备相连时选择此项。

#### [首选通路]

当本机的数字音频输出和高清输出插孔与 带 LPCM、Dolby Digital、Dolby Digital Plus、Dolby TrueHD、DTS 以及 DTS-HD 解码器的设备相连时选择此项。

#### 4 注意

- 当 [HDMI] 洗项设置为 [PCM 多频道] 时,如果带 EDID 的HDMI 设备没有检测 到 PCM 多声道信息,音频可能会以 PCM 立体声的格式输出。
- y 如果 [HDMI] 或 选项设置为 [DTS 重编 码],则 BD-ROM 光碟的音频通过副音频 以 DTS 重编码输出, 其他光碟(如 「首 选通路])以原始音频输出。

#### 采样频率(数字音频输出)

#### [192 kHz]

当您的 A/V 接收器或功放机可以处理 192 kHz 信号时选择此项。

#### [96 kHz]

当您的 A/V 接收器或功放机不能处理 192 KHz 信号时选择此项。当选择此选项 后,本机会自动将所有 192 kHz 信号转换 为 96 kHz 信号, 这样您的系统就可以将 它们解码。

#### [48 kHz]

当您的 A/V 接收器或功放机不能处理 192 kHz 和 96 kHz 信号时选择此项。 当选择此选项后,本机会自动将所有 192 kHz 和 96 kHz 信号转换为 48 kHz 信号, 这样您的系统就可以将它们解码。

请查阅您的 A/V 接收器或功放机的文档以确认 其性能。

#### DRC(动态范围控制)

此功能允许您在较低的音量下观看电影而不丢 失声音的清晰度。

#### [关闭]

关闭此功能。

#### [打开]

压缩 Dolby Digital、Dolby Digital Plus 或 Dolby TrueHD 音频输出的动态范 围。

#### [自动]

Dolby TrueHD 音频输出的动态范围由 其本身指定。Dolby Digital 和 Dolby Digital Plus 的动态范围与 [打开] 模式 下的操作相同。

#### ■ 注意

只有在未插入光碟时或者本机处于完全停 止模式时才能更改 DRC 设置。

### [锁定] 菜单

[锁定]设置只影响蓝光光盘及 DVD 的播放功 能。

要访问「锁定〕设置中的功能, 您必须输入您 指定的 4 位数安全码。如果您还没有输入密 码,屏幕会提示您。 输入两次 4 位数密码, 然后按确定(b) 创建新的密码。

#### 密码

您可以创建或修改密码。

#### [无]

输入两次 4 位数密码, 然后按确定(◎) 创建新的密码。

#### [变更]

输入当前密码并按确定(b)。输入两次 4 位数密码,然后按确定(◎) 创建新的密 码。

#### 如果您忘记了密码

如果您忘记了密码,您可以通过以下步骤清除 密码:

- 1. 取出可能留在播放器中的光碟。
- 2. 在 [设置] 菜单中选择 [密码] 选项。
- 3. 使用数字按钮输入"210499"。 密码即被清除。

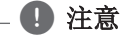

如果您在按确定(b) 前输入不正确,按清 除。然后输入正确的密码。

#### DVD 分级

根据 DVD 的内容阻止播放。(并不是所有光碟 都进行了分级。)

[分级 1-8] 分级一 (1) 的播放限制最高,分级八 (8) 的播放限制最小。

[解锁]

如果您选择 [解锁],双亲控制被取消,此 时光碟可以完整播放。

#### Blu-ray光盘 分级

设置播放 BD-ROM 的年龄限制。使用数字按钮 输入观看 BD-ROM 的年龄限制。

[255]

可播放所有 BD-ROM。

[0-254]

禁止播放其中含有对应分级内容的 BD-ROM。

#### 4 注意

[Blu-ray光盘 分级] 只适用于包含进阶评 级控制的蓝光光盘。

#### 地区代码

根据第 34 页中的列表输入地区代码, 对 DVD 视频光碟进行分级时将使用这些国家/地区的分 级标准。

#### [其它] 菜单

#### DivX**®** VOD

关于 DIVX 视讯:DivX® 是由 DivX, LLC (Rovi Corporation 的子公司) 建立的数码视 讯格式。 DivX® 为官方 DivX Certified® 设 备,可用于播放 DivX 视频。 如需要如何把文 件转换成DivX视频的信息和软件工具,请访问 www.divx.com网站。

关于 DIVX 自选影像:本 DivX Certified® 设 备必须注册,方可播放所购买的 DivX 视频点 播(VOD)影片。 如需获取注册码,请查阅 设备设置菜单中的 DivX VOD 章节。 请前往 vod.divx.com,了解完成注册程序的信息。

#### [注册]

显示播放器的注册码。

[撤销注册]

停用您的播放器并显示停用代码。

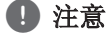

通过此播放器注册码从 DivX VOD 下载的 视频只可在本机上播放。

#### 自动关机

当您将本机置于停止模式下超过 5 分钟 后,屏幕会出现屏幕保护画面。如果将此选项 设置为 [打开],本机将在显示屏幕保护画面后 的 20 分钟内自动关闭。如果设置为 [关闭], 则一直显示屏幕保护画面,直到用户操作本 机。

#### 初始化

[出厂设置]

您可将本播放器重新设为初始出厂设置。

[清除 Blu-ray 存储] 从连接的 USB 闪存上对蓝光盘内容进行初 始化。

#### 软件

[信息]

显示当前软件版本。

### 基本播放

### 使用 [主菜单] 菜单

按主菜单(▲)时出现主菜单。 使用 ◀/▶ 选择一个类别, 然后按确定(◎)。

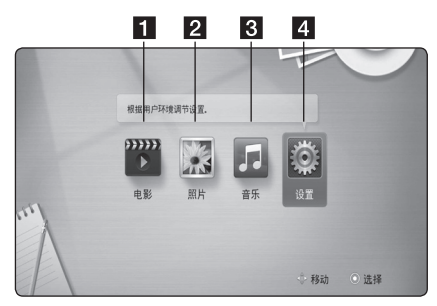

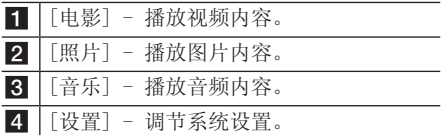

#### 播放光碟

### **BD DVD ACD**

- 1. 按 ▲ (开/关仓), 然后将光碟放在光碟托 盘上。
- 2. 按 ▲ (开/关仓) 关闭光碟托盘。 对于多数音频 CD、BD-ROM 和 DVD-ROM 光 碟,播放自动开始。
- 3. 按主菜单 (合)。
- 4. 使用 ◀/▶ 选择 [电影] 或 [音乐], 然后 按确定 $(\bigcirc)$ 。
- 5. 使用 音频 选择 [Blu-ray光盘]、[DVD]、  $[VR]$  或  $[\hat{a}$  奇频], 然后按确定 $(\bigcirc)$ 。

#### 1 注意

- y 本手册中介绍的播放功能不一定适用于 所有文件和介质。某些功能可能受多个 因素的制约。
- y 根据 BD-ROM 标题,可能需要连接 USB 设备才能正常播放。
- 未封盘的 DVD-VR 格式光碟可能无法在 本机播放。
- 有些 DVD-VR 光碟是通过 DVD RECORDER 使用 CPRM 数据制作的。本机不支持这 类光碟。

### 播放光碟/USB 设备上的文件 MOVIE MUSIC PHOTO

本播放器可播放光碟或 USB 设备中包含的视 频、音频和图片文件。

- 1. 将数据光碟插入托盘或连接 USB 设备。 (当您插入 USB 设备,将弹出 USB 选项菜 单,以便您选择「电影]、「图片]或「音 乐]选项。)
- 2. 使用 ◀/▶ 选择 [电影]、[照片] 或  $[$ 音乐], 然后按确定 $(\odot)$ 。
- 3. 使用 ▲/▼ 选择 [数据] 或 [USB] 选 项,然后按确定(b)。
- 4. 使用 ▲/▼/◀/▶ 选择文件, 然后按  $\blacktriangleright$  (播放) 或确定 $(\bigcirc)$  播放文件。

### 视频和音频内容基本操作

#### 停止播放

在播放期间按 ■ (停止)。

#### 暂停播放

在播放期间按 M (暂停)。 按 ▶ (播放) 恢复播放。

#### 逐帧播放(视频)

在播放电影期间按 M (暂停)。 反复按 Ⅱ (暂停) 逐帧播放。

#### 向前或向后扫描

在播放过程中, 按 << 或 ▶▶ 可以快进或快 退。

您可以反复按 << 或 ▶▶ ,改变各种播放速 度。

#### 减慢播放速度

在暂停播放时,反复按 >> 以不同的慢动作 速度播放。

#### 转至下一个/上一个章节/曲目/文件

在播放过程中按一下 K<< 或 ▶▶ 讲入下一 个章节/音轨/文件,或返回到当前章节/音轨/ 文件的开头。

短按两下 K<< 返回上一章节/曲目/文件。

#### 图片内容的基本操作

开始幻灯片放映 按 ▶ (播放) 开始幻灯片放映。

停止幻灯片放映 在幻灯片放映期间按 ■ (停止)。

#### 暂停幻灯片放映

在幻灯片放映期间按 Ⅱ (暂停)。 按 ▶ (播放) 重新开始幻灯片放映。

#### 转至下一张/上一张图片

全屏观看图片时, 按 ◀ 或 ▶ 转到上一张或 下一张图片。

### 使用光碟菜单 **BD DVD AVCHD**

#### 显示光碟菜单

当您放入含有菜单的光碟时,屏幕上可能首 先出现菜单画面。如要在播放期间显示光碟菜 单,按光碟菜单。

使用 ▲/▼/◀/▶ 按钮浏览菜单项目。

#### 显示弹出菜单

某些 BD-ROM 光碟包含弹出菜单, 在播放期间 显示。

在播放期间按 标题/跳出, 然后使用 ▲/▼/◀/▶ 按钮浏览菜单项目。

#### 恢复播放

### **BD TOVD TAVCHD MOVIE TACD MUSIC**

本机记录您按 ■ (停止) 时的位置, 取决于光 碟。

如果屏幕上短暂显示 "Ⅱ■ (可恢复播放)", 按 ▶ (播放) 恢复播放(从场景点开始播放)。 如果按两下 ■ (停止) 或取出光碟, 屏幕上显示 "Z (完全停止)"。本机将清除停止位置。

### (4) 注意

- 如果按下某个按钮(比如: (b)(电源)、 B (开/关仓) 等),恢复点就会清除。
- y 恢复播放功能未能应用于含有 BD-J 的 BD-ROM 光盘。
- y 在播放 BD-ROM 交互式标题期间,如果 按一下 ■ (停止), 本机将讲入彻底停 止模式。

高级播放

### 重复播放

#### **BD DVD AVCHD ACD MUSIC** | MOVIE |

在播放过程中反复按重复选择需要的重复  $(D)$ 模式。

蓝光碟/DVD/电影

- jA- 所选区段将连续重复播放。
- j章节 重复播放当前章节。
- j标题 重复播放当前标题。
- j全部 重复播放所有曲目或文件。

要返回正常播放,反复按重复(C)选择 [关 闭]。

音频 CD/音乐文件

□A-B - 所洗区段将连续重复播放。(仅限 于音频 CD)

;Track– 重复播放当前曲目或文件。

:All – 重复播放所有曲目或文件。

 $\infty$   $\alpha$   $\alpha$   $\alpha$   $\alpha$   $\alpha$   $\alpha$   $\beta$   $\alpha$   $\beta$   $\alpha$   $\beta$   $\beta$   $\beta$   $\beta$   $\alpha$   $\beta$   $\alpha$   $\beta$   $\beta$   $\alpha$   $\beta$   $\beta$   $\beta$   $\beta$   $\alpha$   $\beta$   $\beta$   $\beta$   $\alpha$   $\beta$   $\beta$   $\beta$   $\beta$   $\beta$   $\alpha$   $\beta$   $\beta$   $\beta$   $\alpha$   $\beta$   $\beta$   $\alpha$   $\beta$  文件。

l – 以随机顺序播放曲目或文件。

要返回正常播放,按清除。

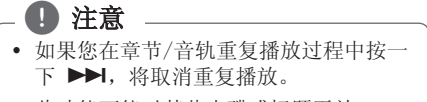

y 此功能可能对某些光碟或标题无效。

### 重复指定区段

### **BD DVD AVCHD ACD MOVIE**

本播放器可以重复播放您选择的区段。

- 1. 播放期间,在想要重复的区段开头按重复 (C)以选择 [A-]。
- 2. 在区段的结尾按确定(6)。 所选区段将连续重复播放。
- 3. 要返回正常播放,反复按重复(CD)选择 [关闭]。

4 注意

- y 您不能选择少于 3 秒的区段。
- y 此功能可能对某些光碟或标题无效。

### 放大播放图像

### **BD DVD AVCHD MOVIE PHOTO**

- 1. 播放期间或在暂停模式下,按缩放显示 [缩 放] 菜单。
- 2. 使用红色 (R) 或绿色 (G) 按钮缩放图像。 您可以使用 ▲/▼/◀/▶ 按钮在放大的图 像中移动。
- 3. 要返回正常图像大小,按黄色 (Y) 按钮。
- 4. 按返回(6)退出 [缩放] 菜单。

### 标记搜索

#### **BD DVD AVCHD MOVIE**

您可以从 9 个记忆点开始播放。

#### 输入标记

- 1. 在播放期间,在需要的点按标记。 此时电视屏幕上短暂出现 Marker 图标。
- 2. 重复步骤 1 以添加最多 9 个标记。

#### 调用标记场景

- 1. 按搜索,屏幕上出现搜索菜单。
- 2. 按数字按钮选择您想要调用的标记编号。 此时将从标记的场景开始播放。

#### 删除标记

1. 按搜索,屏幕上出现搜索菜单。

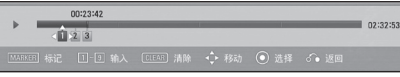

- 2. 按 ▼ 高亮显示标记编号。 使用 a/d 选择您要删除的标记场景。
- 3. 按清除后标记的场景将从搜索菜单中删除。

#### (4) 注意

- 视平不同的光盘、标题及档案类型, 此 功能或无法使用。
- 如果标题处于完全停止 (■) 模式、更 改了标题或者取出了光碟,所有标记的 点都会被清除。
- 如果标题的总长度少于 10 秒, 则此功 能不可用。

#### 使用搜索菜单

### **BD DVD AVCHD MOVIE**

通过使用搜索菜单,您可以方便地查找要开始 播放的点。

#### 搜索点

1. 在播放期间,按搜索可以显示搜索菜单。

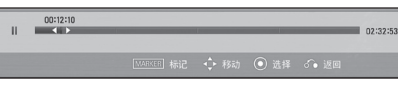

 $2.$  按  $\blacktriangleleft$  /  $\blacktriangleright$  向前或向后跳跃 15 秒钟。 您可以按住 ◀/▶ 按钮不放,来选择需要 跳过的点。

#### 从标记的场景开始播放

- 1. 按搜索,屏幕上出现搜索菜单。
- 2. 按 ▼ 高高显示标记编号。 使用 a/d 选择您要开始播放的标记场 景。
- 3. 按确定(3)从标记的场景开始播放。

#### 4 注意 -

视乎不同的光盘、标题及档案类型,此功 能或无法使用。

### 更改内容列表视图

### MOVIE MUSIC PHOTO

在 [电影]、[音乐] 或 [照片] 菜单中, 您可 以更改内容列表视图。

### 方法 1

反复按红色 (R) 按钮。

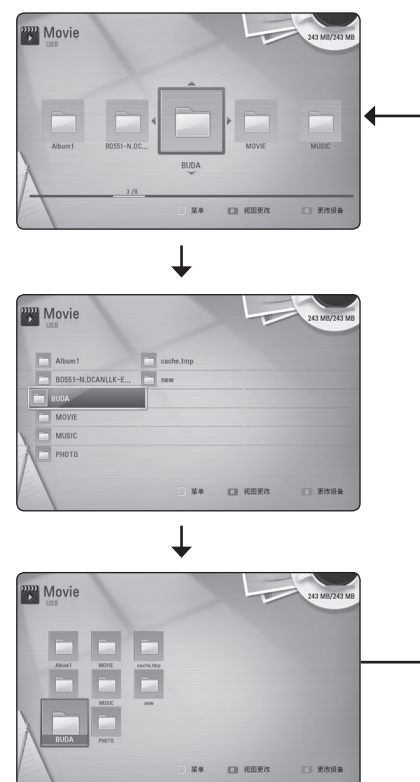

#### 方法 2

- 1. 在内容列表中, 按快捷菜单(口) 显示选项 菜单。
- 2. 使用 ▲/▼ 选择「视图更改〕选项。
- 3. 按确定(6) 更改内容列表视图。

### 查看内容信息

### **MOVIE**

本播放器可以显示内容信息。

- 1. 使用 ▲/▼/◀/▶ 选取文件。
- 2. 按快捷菜单(门)显示选项菜单。
- 3. 使用 ▲/▼ 选择 [信息] 选项, 然后按 确定 $(\bigcirc)$ 。

屏幕上显示文件信息。

在播放电影期间,您可以通过按标题/跳出显示 文件信息。

屏幕上显示的信息可能不正确,有别于实 际的内容信息。  $\bigcap$  注意

### 选择字幕文件

#### **MOVIE**

如果字幕文件名称不同于电影文件, 您需要在 播放电影之前在 [电影] 菜单中选择字幕文 件。

- 1. 使用 ▲/▼/◀/▶ 在 「电影】菜单中选择 要播放的字幕文件。
- 2. 按确定(6)。

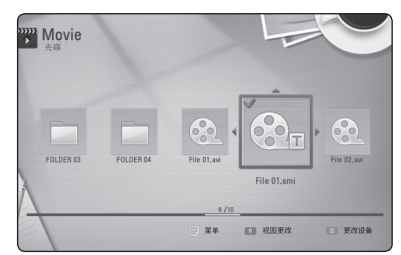

再按一下确定(b)可取消选择此字幕文件。 播放电影文件时将显示选择的字幕文件。

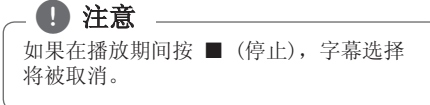

### 最后场景记忆

#### **BD** DVD

本机会记住播放的最近一张光碟的最近播放场 景。即使您将光碟从本机取出或者关闭本机, 最后场景也会在记忆中保存。如果您载入有场 景记忆的光碟,场景会被自动调用。

#### 4 注意

- y 播放了不同的光碟后,上一张光碟的最 后场景记忆将被删除。
- y 根据光碟情况本功能可能无效。
- y 含有 BD-J 的 BD-ROM 光盘未能应用最 后镜头记忆功能。
- 如果您在播放光碟前关闭本机,本机将 不保存光碟的设置。

### 观看图片时的选项

### **PHOTO**

操作 **4**

全屏浏览图片文件期间您可以使用不同的选 项。

- 1. 全屏观看图片时, 按快捷菜单(门)显示选项 菜单。
- 2. 使用 ▲/▼ 选择选项。

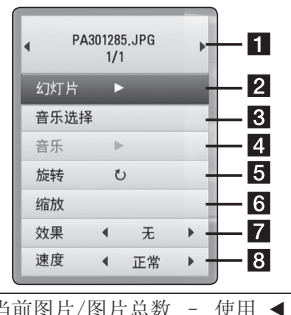

- 1 当前图片/图片总数 使用 ◀/▶ 观 看上一张/下一张图片。
- 2 幻灯片 按确定(2)开始或暂停放映 幻灯片。
- c 音乐选择 选择幻灯片放映的背景 音乐(参见第 28 页)。
- d 音乐 –按确定(b)开始或暂停背景音 乐。
- 5 旋转 按确定(◎)顺时针旋转图片。
- 6 缩放 按确定(◎)显示 [缩放] 菜 单。
- 7 效果 使用 ◀/▶ 选择放映幻灯片 时图片之间的转换效果。
- 8 速度 使用 ◀/▶ 选择放映幻灯片 时图片之间的延时速度。
- 3. 按返回(6) 退出选项菜单。

### 幻灯片放映期间欣赏音乐 **PHOTO**

您可以在播放音乐文件的同时显示图片文件。

- 1. 全屏观看图片时, 按快捷菜单(同) 显示选 项菜单。
- 2. 使用 ▲/▼ 选择「音乐选择〕选项, 然后 按确定(b) 显示 [音乐选择] 菜单。
- 3. 使用 ▲/▼ 洗择设备, 然后按确定(⊙)。
- 4. 使用 ▲/▼ 洗择您要播放的文件或文件 夹。

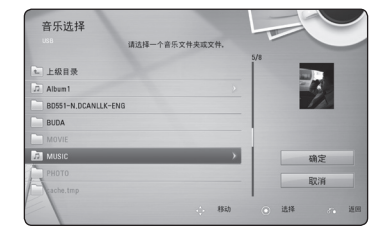

洗择 己 并按确定(3)显示上级目录。

(1) 注意

从活页夹中选择音乐时,无法进行文件夹 选择。只有选择档案可用。

5. 使用 ▶ 选择 [确定], 然后按确定(2) 完 成音乐选择。

### 屏幕菜单显示

您可以显示和调整有关内容的各种信息和设 置。

### 在屏幕上显示内容信息

### **BD DVD AVCHD MOVIE**

1. 播放期间, 按快捷菜单(口)显示各种播放信 息。

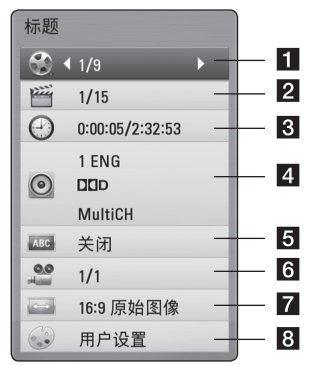

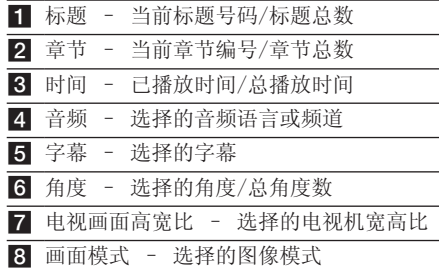

- 2. 使用 ▲/▼ 选择选项。
- 3. 使用 ◀/▶ 调节洗择的洗项值。
- 4. 按返回(。)退出屏幕菜单显示。

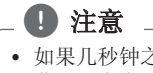

- y 如果几秒钟之内没有按任何按钮,则屏 幕显示会自动消失。
- y 在某些光碟上不能选择标题编号。
- y 可用项目因光碟或标题而异。
- y 若正在播放蓝光光盘互动,会显示某些 设定信息但禁止更改。

### 从选择的时间播放

### **BD DVD AVCHD MOVIE**

- 1. 在播放期间按快捷菜单(门)。 时间搜索框中显示了已播放的时间。
- 2. 选择 [时间] 选项,然后从左到右输入所需 开始时间的小时、分钟和秒。 例如,输入"21020"可以查找到 2 小时 10 分钟 20 秒处的场景。

按 ◀/▶ 向前或向后跳跃 60 秒钟。

3. 按确定(◎)开始从选择的时间播放。

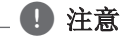

此功能可能对某些光盘或标题无效。

### 收听不同的音频

### **BD DVD AVCHD MOVIE**

- 1. 在播放期间, 按快捷菜单(口)显示屏幕菜单 显示。
- 2. 使用 ▲/▼ 洗择 [音频] 洗项。
- 3. 使用 ◀/▶ 选择需要的音频语言、音频曲 目或音频声道。

(4) 注意

- y 在播放时,您可以透过重复按 音频 (O)) 切换不同的音讯语言。
- y 某些光碟仅允许您通过光碟菜单修改音 频选项。在这种情况下,按标题/跳出或 光碟菜单 按钮,然后从光碟菜单选项中 选择合适的音频。
- y 在切换声音的瞬间,在画面显示和实际 声音之间可能会出现暂时的差异。
- y 播放 BD-ROM 光碟时,会在屏幕菜单显 示中以 [MultiCH] 显示多音频格式 (5.1 声道或 7.1 声道)。

### 选择字幕语言 **BD DVD AVCHD MOVIE**

- 1. 在播放期间, 按快捷菜单(门)显示屏幕菜单 显示。
- 2. 使用 ▲/▼ 选择 [字幕] 选项。
- 3. 使用 ◀/▶ 选择所需字幕语言。
- 4. 按返回(6)退出屏幕菜单显示。

#### ● 注意

- y 在播放时,您可以透过重复按 字幕 ([...]) 选择所需的字幕语言。
- 某些光碟仅允许您通过光碟菜单修改字 幕选项。在这种情况下,按标题/跳出或 光碟菜单按钮,然后从光碟菜单选项中 选择合适的字幕。

### 从不同的角度观看

### **BD** DVD

如果光碟含有从不同摄像机角度录制的场景, 您可以在播放过程中变换到不同的摄像机角度 进行欣赏。

- 1. 在播放期间, 按快捷菜单(门)显示屏幕菜单 显示。
- 2. 使用 ▲/▼ 选择 [角度] 选项。
- 3. 使用 ◀/▶ 选择所需角度。
- 4. 按返回(6)退出屏幕菜单显示。

### 更改电视机宽高比

#### **BD DVD AVCHD MOVIE**

您可以在播放期间更改电视机宽高比设置。

- 1. 在播放期间, 按快捷菜单(口)显示屏幕菜单 显示。
- 2. 使用 ▲/▼ 选择 「电视画面高宽比] 选项。
- 3. 使用 ◀/▶ 选择需要的选项。
- 4. 按返回(d)退出屏幕菜单显示。

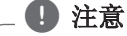

虽然您在屏幕菜单显示中更改了 [电视画 面高宽比] 选项的值,但 [设置] 菜单中 的 [电视画面高宽比] 选项保持不变。

### 更改图像模式

### **BD DVD AVCHD MOVIE**

您可以在播放期间更改 [画面模式] 选项。

- 1. 在播放期间, 按快捷菜单(口)显示屏幕菜单 显示。
- 2. 使用 ▲/▼ 选择 [画面模式] 选项。
- 3. 使用 ◀/▶ 洗择需要的洗项。
- 4. 按返回(6)退出屏幕菜单显示。

#### 设置 [用户设置] 选项

- 1. 在播放期间, 按快捷菜单(口)显示屏幕菜单 显示。
- 2. 使用 ▲/▼ 选择 [画面模式] 选项。
- 3. 使用 ◀/▶ 选择 [用户设置] 选项, 然后 按确定 $(\bigcirc)$ 。

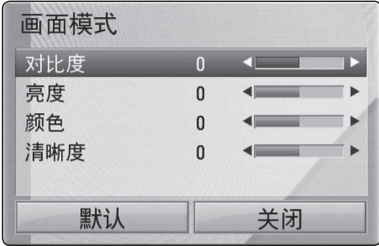

4. 使用 ▲/▼/◀/▶ 调节 [画面模式] 选项。

选择 [默认] 选项, 然后按确定(3) 重置 所有视频调节值。

5. 使用 ▲/▼/◀/▶ 选择 [关闭] 选项, 然 后按确定(b) 结束设置。

### 更改字幕代码页

### **MOVIE**

如果字幕显示不正确,您可以更改字幕代码页 以正确显示字幕文件。

- 1. 在播放期间, 按快捷菜单(口) 显示屏幕菜 单显示。
- 2. 使用 ▲/▼ 选择 [代码页] 选项。
- 3. 使用 ◀/▶ 选择需要的代码选项。

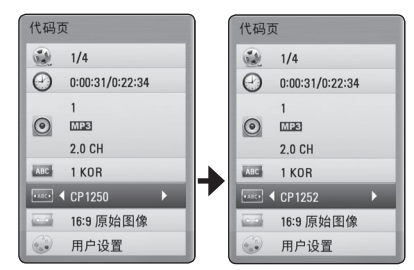

4. 按返回(6) 退出屏幕菜单显示。

## 故障排除

### 一般

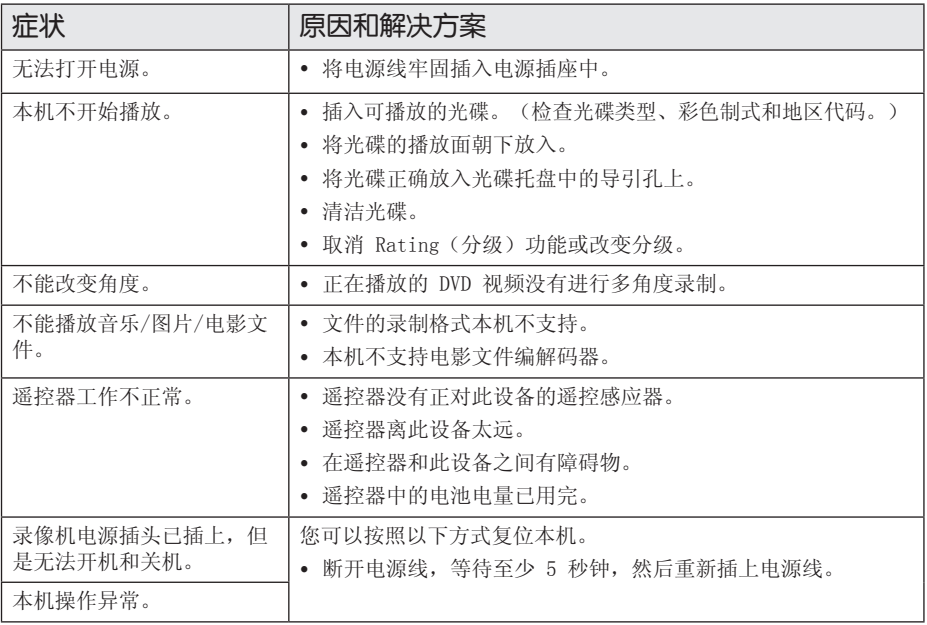

### 图像

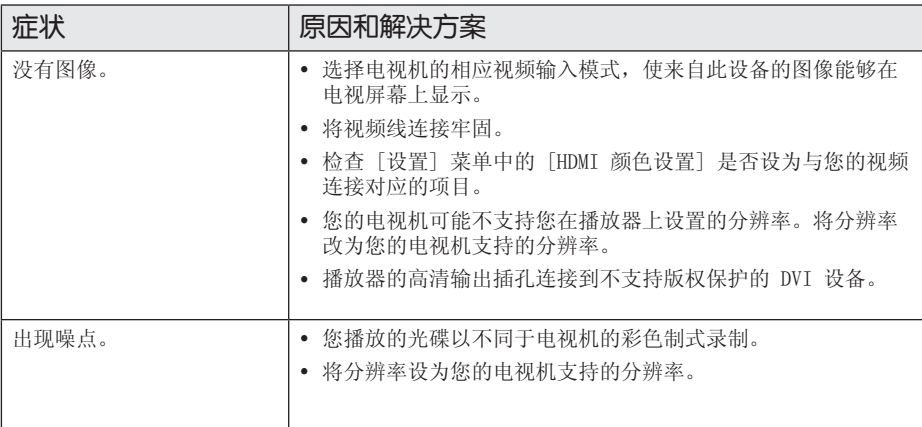

### 声音

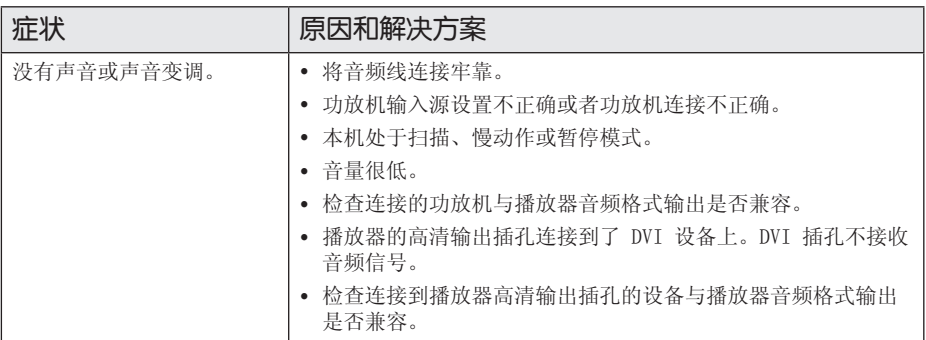

### 客户支持

您可以使用最新的软件更新本播放器,以提高产品的性能和/或添加新的功能。要获取本播放 器的最新软件(如果已有更新),请访问 http://www.lg.com/global/support 或联系 LG Electronics 客户服务中心。

### 开源软件声明

要通过 GPL、LGPL 和其它开源许可证获得相关源代码,请访问 http://opensource.lge.com。 所有涉及到的许可条款、免责声明和版权声明可同源代码一起下载。

### 地区代码

从列表中选择一个地区码。

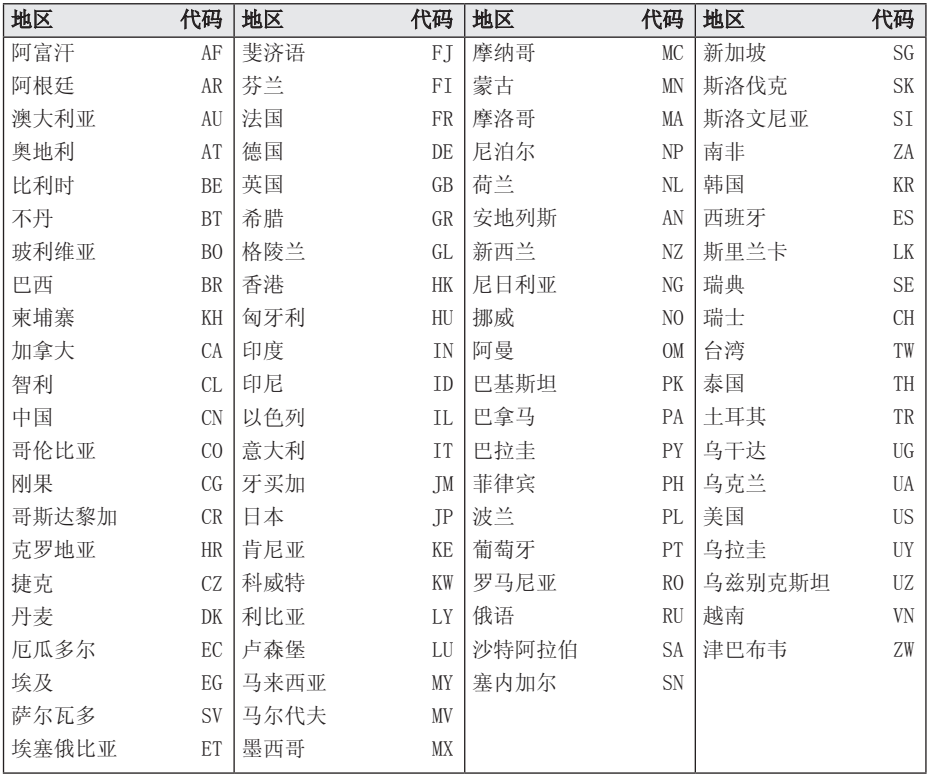

附录 **6**

### 语言代码列表

使用此列表输入所需语言,进行如下初始化设置:[光碟音频]、[光碟字幕] 和 [光碟菜单]。

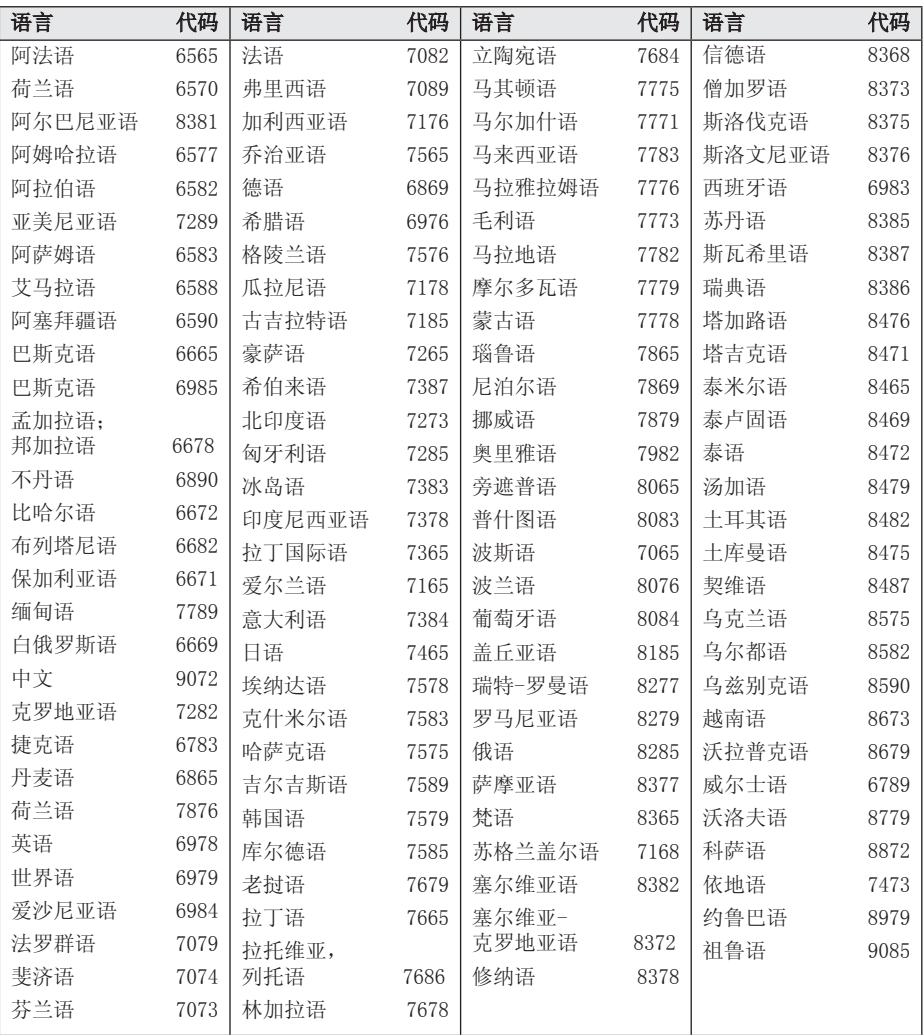

**6**

附录

### 商标和许可证

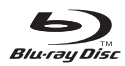

Blu-ray Disc™、Blu-ray™、BONUSVIEW™ 和 标识是蓝光光碟联盟的商标。

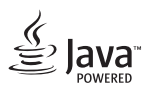

Java 为 Oracle 及/或其其成员公司的注册 商标。

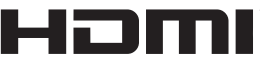

нісн DEFINITION MULTIMEDIA INTERFACE

HDMI、HDMI 标志及高清多媒体接口均为 HDMI 注册公司在美国及其它国家的商标或注 册商标。

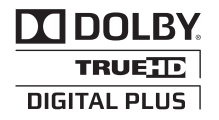

经杜比实验室授权生产。"杜比"、 "Dolby"和双 D 标志是杜比实验室的商标。

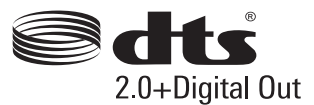

制造根据美国 著作权编号﹕5 956 674; 5 974 380; 6 487 535 及其它在美国 以及世 界各地已发放及即将发放的专利权。 DTS、 其符号、以及同时出现的 DTS 与其符号均为 注册商标, DTS 2.0+Digital Out 为 DTS, Inc.的商标。产品包括软件。© DTS, Inc. 保留所有权利。

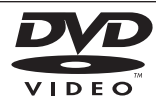

"DVD"标识是 DVD Format/Loge Licensing Corporation 的商标。

"x.v.Colour"是 Sony Corporation 的商 标。

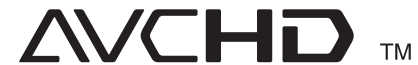

"AVCHD"和"AVCHD"标识是 Panasonic Corporation 和 Sony Corporation 的商 标。

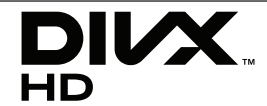

DivX ®、DivX 认可 ® 及相关标志均为 Rovi Corporation 或其子公司的商标,经授权后 使用。

### 音频输出规格

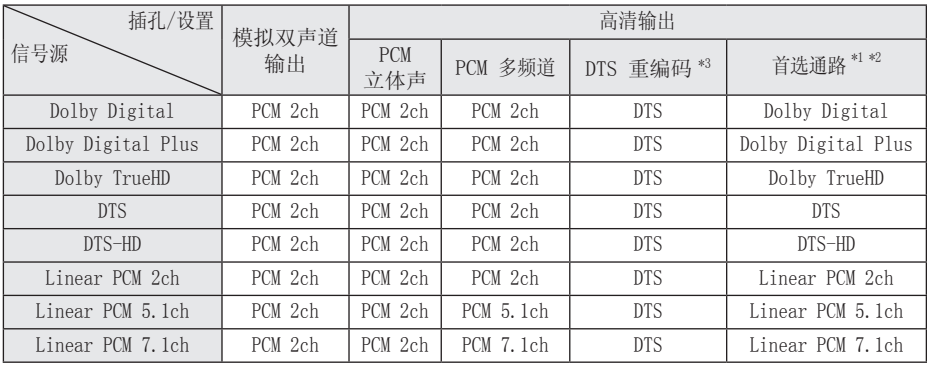

- \*1 如果 [HDMI] 的选项设置为 [首选通路], 则输出比特流中可能不含副音频和交互式音 频。(LPCM 编解码器除外:其输出始终包 括交互式音频和副音频。)
- \*2 即使 [HDMI] 选项设置为 [首选通路],本 播放器也可根据所连接 HDMI 设备的解码能 力而自动选择 HDMI 音频。
- \*3 如果 [HDMI] 选项设置为 [DTS 重编码], 则音频输出将被限制为 48 kHz 和 5.1 声 道。如果 [HDMI] 选项设置为 [DTS 重编码], 则 BD-ROM 光碟的音频以 DTS 重编码输出, 其他光碟(如 [首选通路])以原始音频输 出。
- y 播放时 MP3/WMA 文件的音频输出为 PCM 48 kHz/16 位,音频 CD 的音频输出为 PCM 44.1 kHz/16 位。
- y 您必须使用 [设定] 菜单上的 [HDMI] 及 [采样频率] 选项,选择您的扩音器 (或 AV 接收器) 接受的音讯输出和最大的采样频率 (请参阅第 21 页)。
- y 配有数码音频连接 (HDMI),如果 [HDMI] 选项设定为 [首选通路],则可能不能收听 光盘菜单按钮的 BD-ROM 的声音。
- 如果数字输出的音频格式与您接收器的性能 不匹配,接收器就会发出很大的失真声,或 者不发出任何声音。
- 只有当您的接收器带有数字多声道解码器 时,才能通过数字连接获得多声道数字环绕 声效果。

# 规格

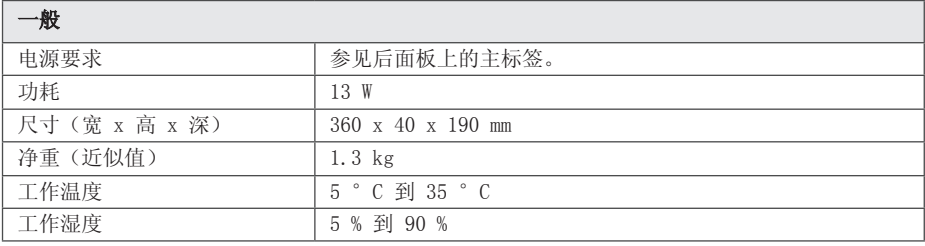

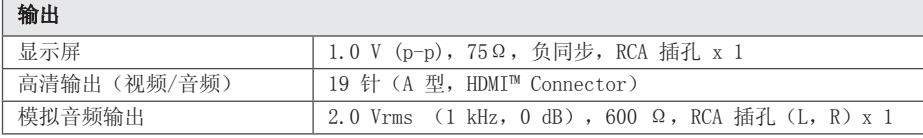

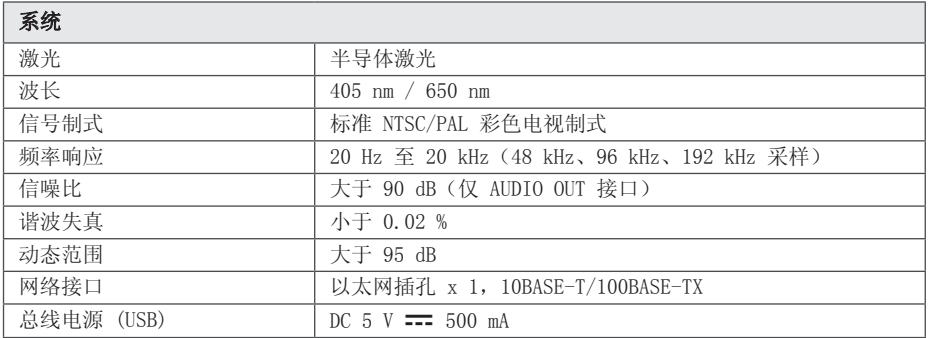

附录 **6**

y 设计和规格若有更改恕不另行通知。

### 维护

### 搬运本机

#### 装运本机时

请妥善保管机器的装运纸箱和包装材料。如果 您需要装运本机,请使用机器的原始包装对其 进行重新包装。

#### 清洁本机

请使用干燥的软布清洁播放器。如果表面太 脏,请使用软布加以中性的清洁剂来擦拭。请 勿使用强效溶剂如酒精、苯或稀释剂来清洁, 这些溶剂会损坏机器的表面。

保持机器表面整洁

- 请勿将挥发性液体(例如喷雾杀虫剂)放置 在本机旁。
- y 擦拭时用力过大可能损坏表面。
- 请勿将橡胶或塑料制品长时间与本机相接 触。

#### 维护本机

本设备是一种高科技的尖端设备。如果采光镜 头和光碟驱动部分变脏或变旧,图像质量就会 下降。有关详细信息,请就近与授权服务中心 联系。

### 光碟说明

#### 拿放光碟

不要触摸光碟的播放面。拿住光碟的边缘,这 样光碟表面上不会留下指纹。请勿在光碟表面 粘贴纸张或胶带。

#### 光碟保存

播放完毕后,请将光碟放回光碟盒中。 请勿将光碟暴露于阳光直射之下或放置在热源 旁,也不要将其放在阳光直射的汽车内。

#### 光碟清洁

光碟上的指纹和灰尘会导致图像质量下降, 并出现声音失真的情况。播放光碟前,请使用 干净的软布将其擦拭干净。从光碟中心向外擦 拭。

请勿使用强力溶剂如酒精、汽油、稀释剂、商 业清洁剂或用于老式聚氯乙烯唱片的防静电喷 雾剂等。

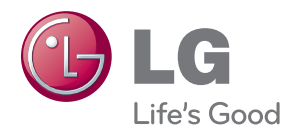